# **Incoming Fax Messages**

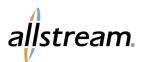

## Max UC Quick Start Guide

Max UC Premium line voicemail services allow you to also receive fax messages. While not a full-scale electronic fax service, this feature provides a convenient way to receive faxes quickly.

Note: You must know when an incoming call is a fax message and allow the call go to voicemail.

#### **Fax Messaging Configuration**

To configure fax messaging for your voicemail service:

1. Access the Message Settings in the CommPortal.

| Message Settings                     |            |       |  |
|--------------------------------------|------------|-------|--|
| ▼ General                            |            |       |  |
| Transcribe voicemails in your inbox  |            |       |  |
| Forward messages and faxes as emails |            |       |  |
| Forward to:                          | Voicemails | Faxes |  |
| @allstream.com edit   remove         | <          | ✓     |  |
| add an email address                 |            |       |  |
| Leave original in Inbox              |            |       |  |
|                                      |            |       |  |

#### **CommPortal Message Settings**

2. Make sure the **Forward messages and faxes as emails** and **Faxes** boxes are checked.

### **Receiving Fax Messages**

When expecting a fax call, allow the call to go to voicemail. The incoming fax is then converted to a PDF file and sent as an attachment to the email address specified in your CommPortal **Message Settings**.

Big enough to deliver, small enough to care.